# TP 4 - Images (sensibles), vidéos et formulaires Internet et Outils (IO2)

## **1 Images**

**Exercice** Récupérez le fichier VanRuymbeke.gif à l'adresse suivante : http ://iml.univ-mrs.fr/io/VanRuymbeke.gif. Reproduisez la page suivante.

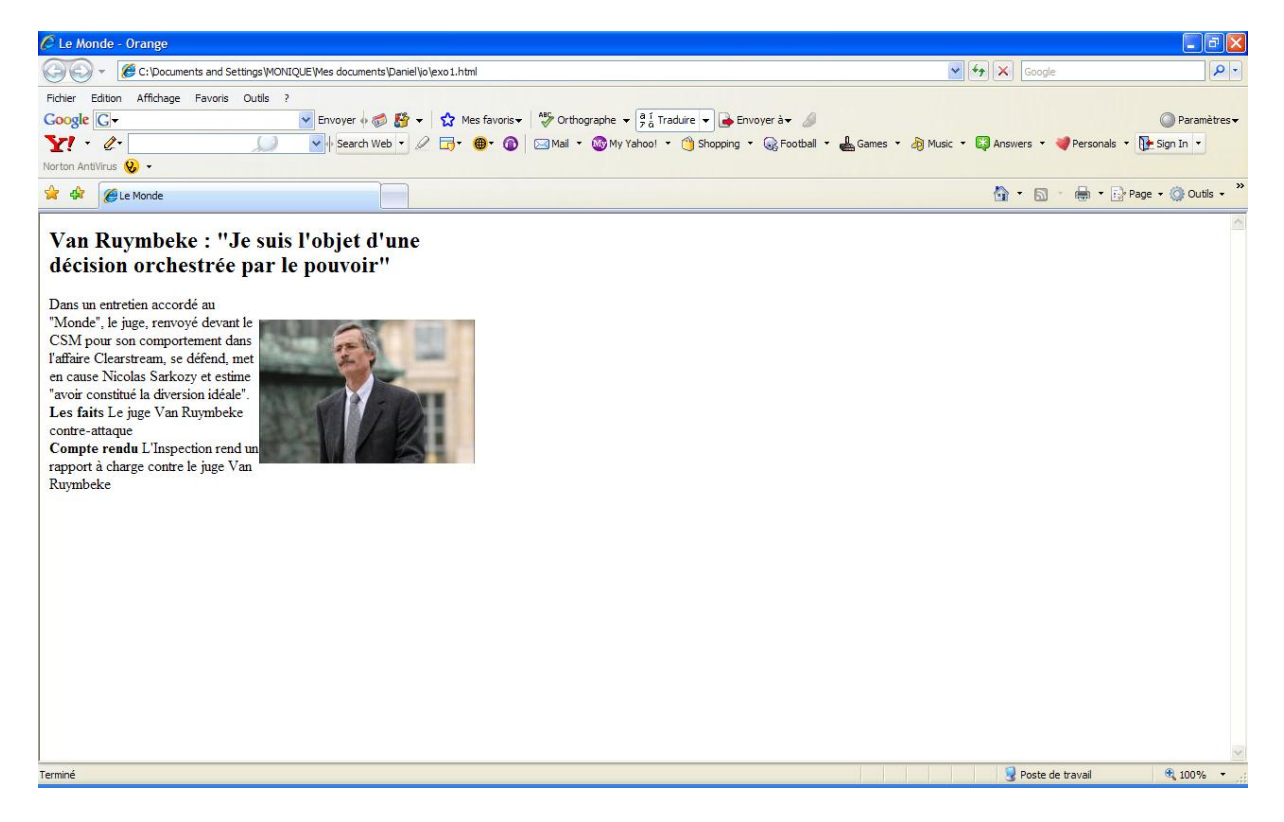

## **2 Formulaires**

**Exercice** Reproduisez le formulaire suivant. Le formulaire permettra de choisir sa destination parmi les pays suivants :

- Afghanistan ;
- Belgique ;
- Brésil ;
- Espagne ;
- France ;
- Etats-Unis ;
- Madagascar ;
- et Russie.

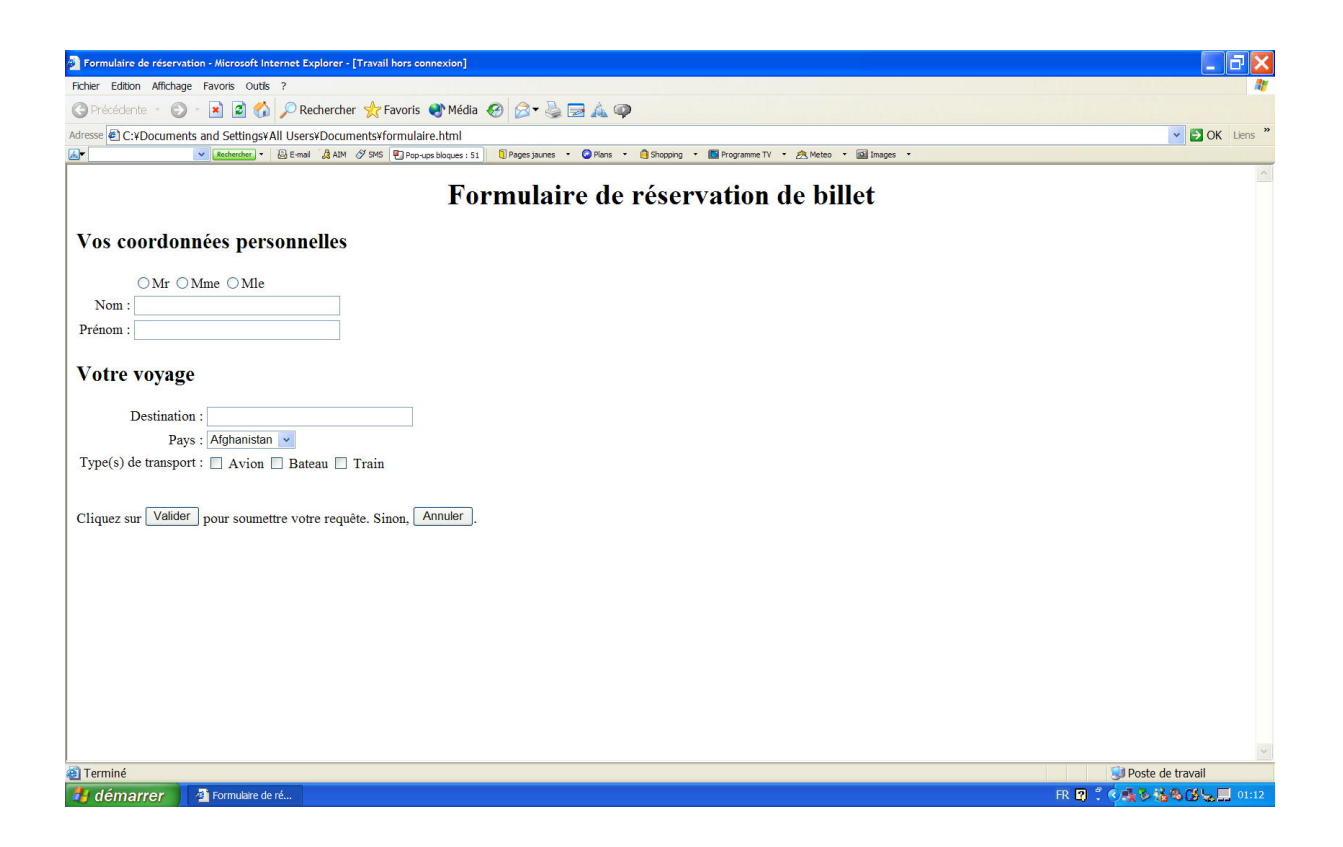

#### **3 Videos**

**Exercice** Récupérez le fichier planeur.mpg à l'adresse suivante : http ://iml.univ-mrs.fr/ carvalho/io/planeur.mpg. Reproduisez la page suivante (voir page 3) de telle manière que quand on clique sur "play", le film "Vol au-dessus des Ecrins" (planeur.mpg) commence.

Vous aurez besoin d'utiliser les balises <object> et <param>.

Vous pouvez consulter le site suivant : http ://www.w3schools.com/media/ .

#### **4 Images sensibles**

**Exercice** Récupérez le fichier image.gif à l'adresse suivante : http ://iml.univ-mrs.fr/ carvalho/io/image.gif. Insérez-le dans une page web de telle manière que chacun des trois carrés est un lien vers chacune des trois pages que vous avez créées dans les exercices précédents.

Vous aurez besoin d'utiliser les balises <img>, <map> et <area>.

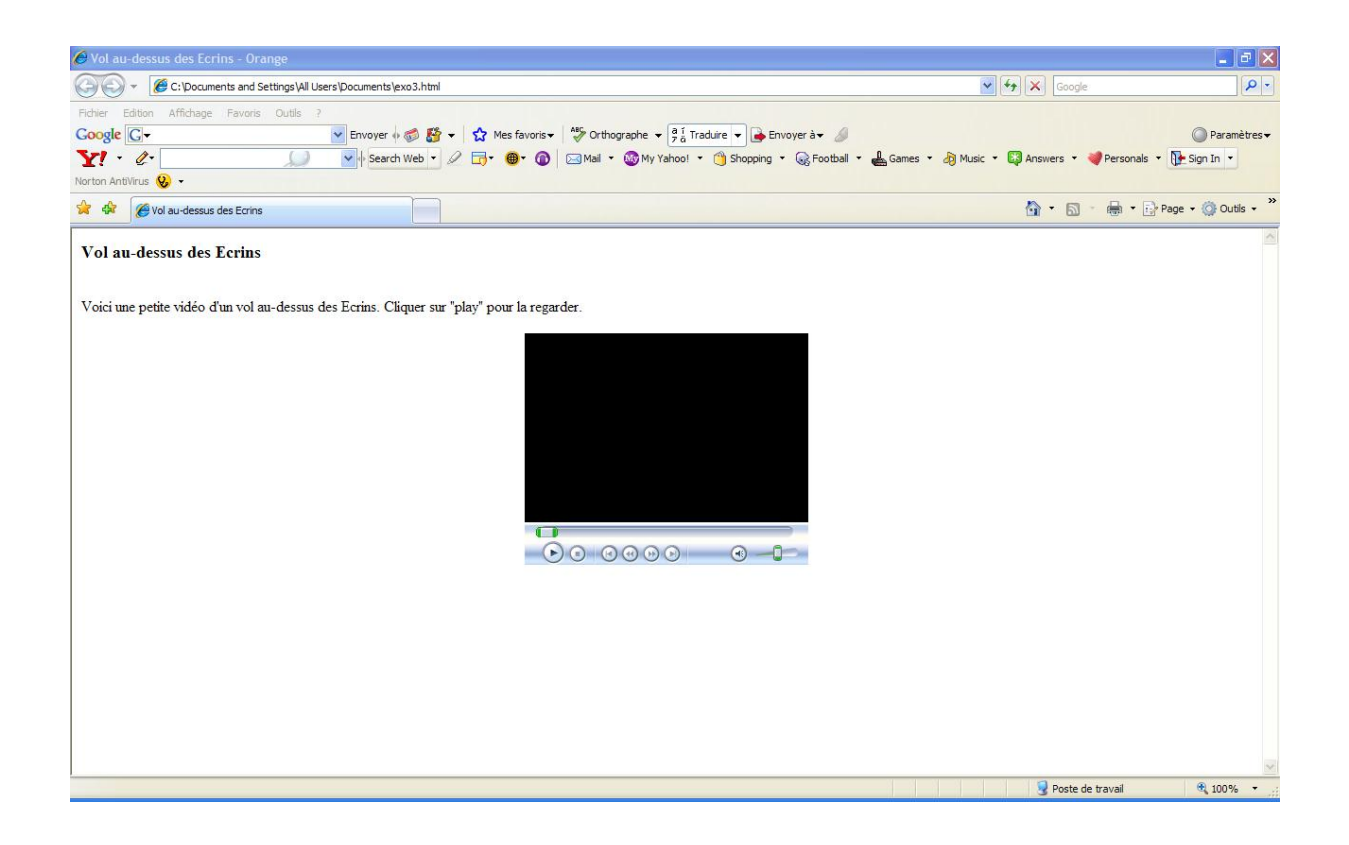